## How to Turn off DISABLE on MD380

## Under Menu Item – Untick both boxes

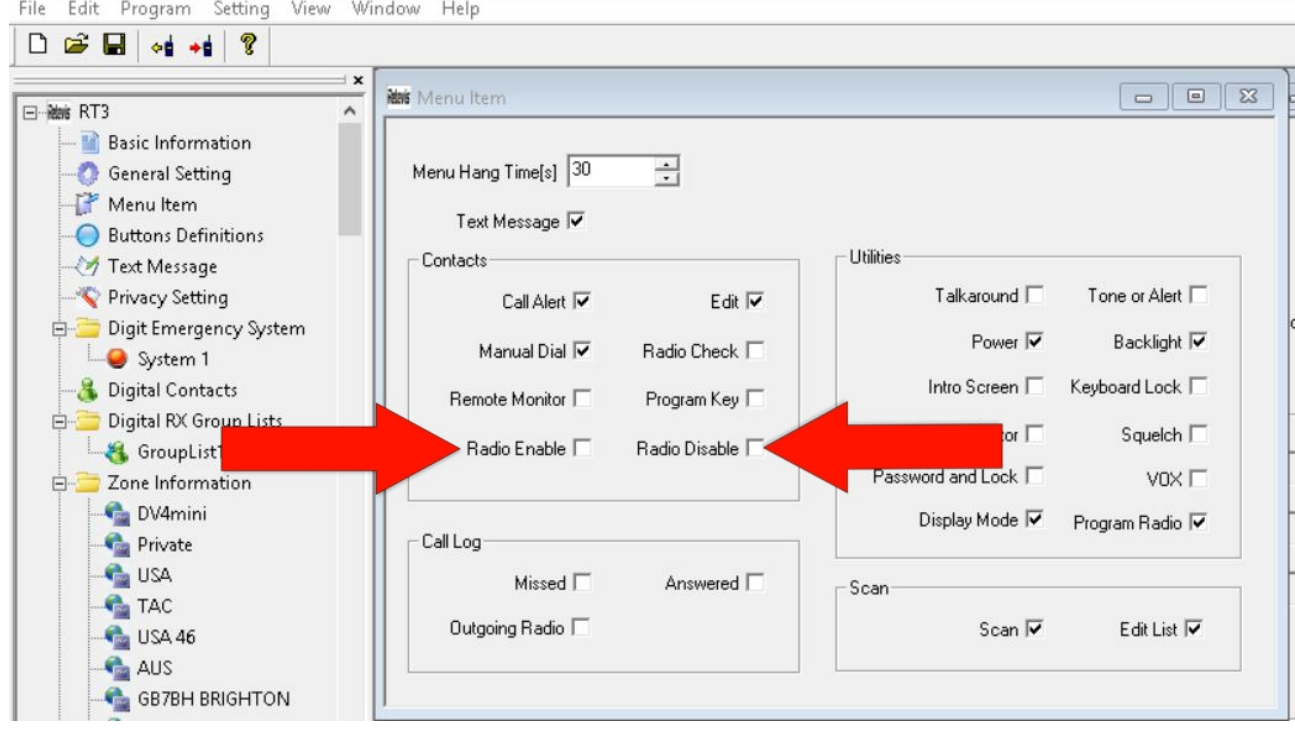

Under Digital Emergency System – Untick all 3 Boxes

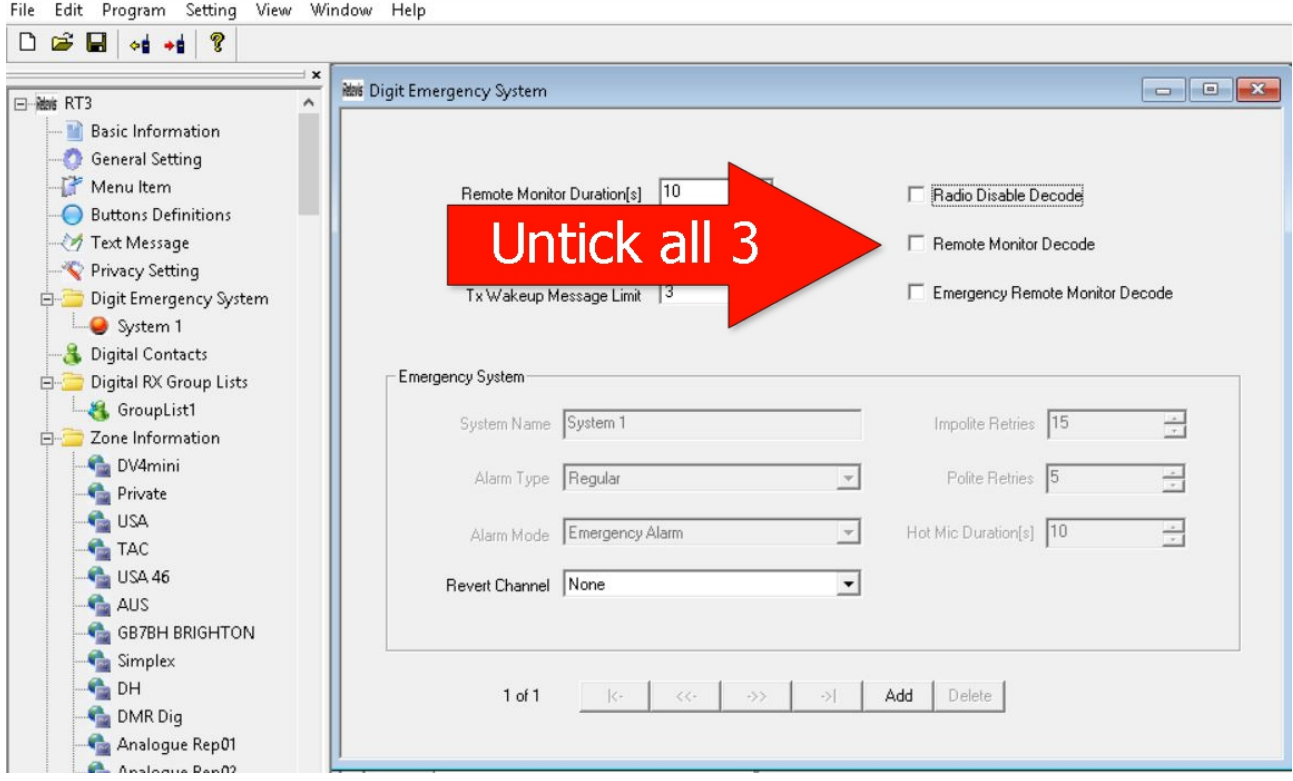